# RapidFire ATM MaxTran

ATM & Network performance testing tool

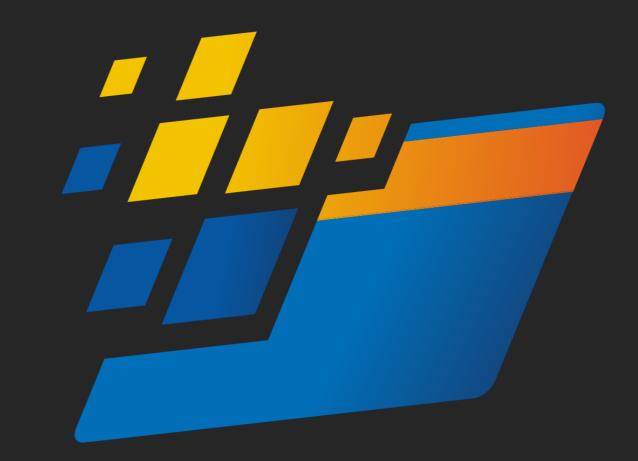

### What is RapidFire MaxTran

A product of the RapidFire suite

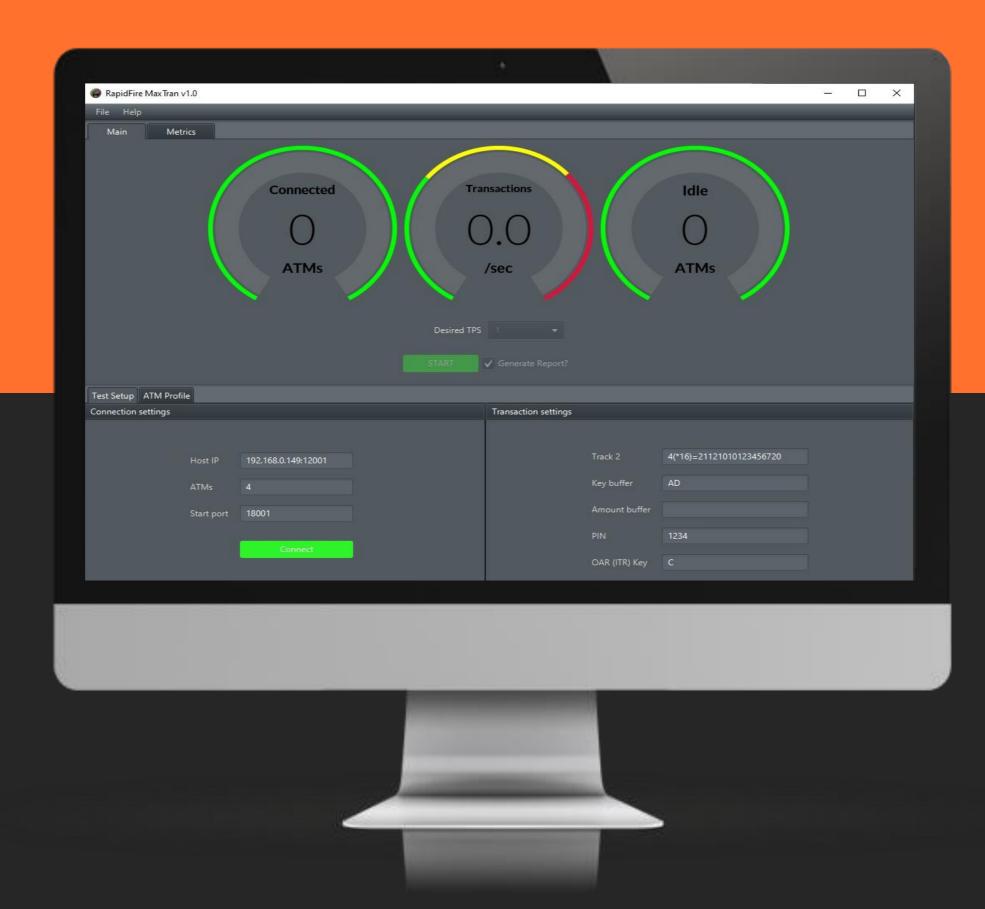

## Network stress testing tool

Effortlessly run preconfigured ATM stress tests at the touch of a button

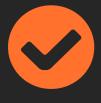

#### Full ATM Transaction Emulation

Built on the core of Afferent's industry benchmark ATM NDC simulator

#### Realtime metrics

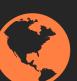

Both primary and secondary dashboards provide realtime insight into network performance

# Comprehensive reporting

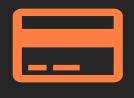

In addition to realtime monitoring,
MaxTran can optionally produce
detailed PDF based test reports

#### Features

#### Transaction configuration

Configure transaction Track 2, key buffer, Amount buffer, Clear PIN and optional OAR / ITR interaction responses

#### Multiple dashboards

Realtime data analytics includes connected ATM count, idle ATM count and current target TPS Secondary dashboard includes TPS over time, Ave Transaction time, rolling Ave Max / Min / Ave TPS

#### Reporting

Comprehensive reporting includes Number of Transaction processed, Total test time, Max / Ave Min Transaction time, Average TPS

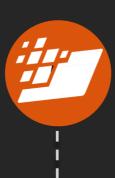

#### Configurable host settings

Including IP and port range (for multiple ATM connections)

Optional Secure Sockets Layer (TLS / SSL) connectivity

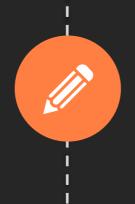

#### ATM profile configuration

Custom Terminal Master Key (TMK / KEK) and Cassette configuration

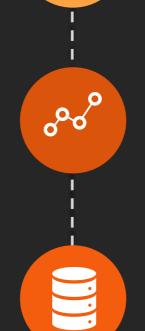

#### Selectable TPS target

Select number of ATMs to emulate and target TPS

### Typical test process

Setting up a basic stress test

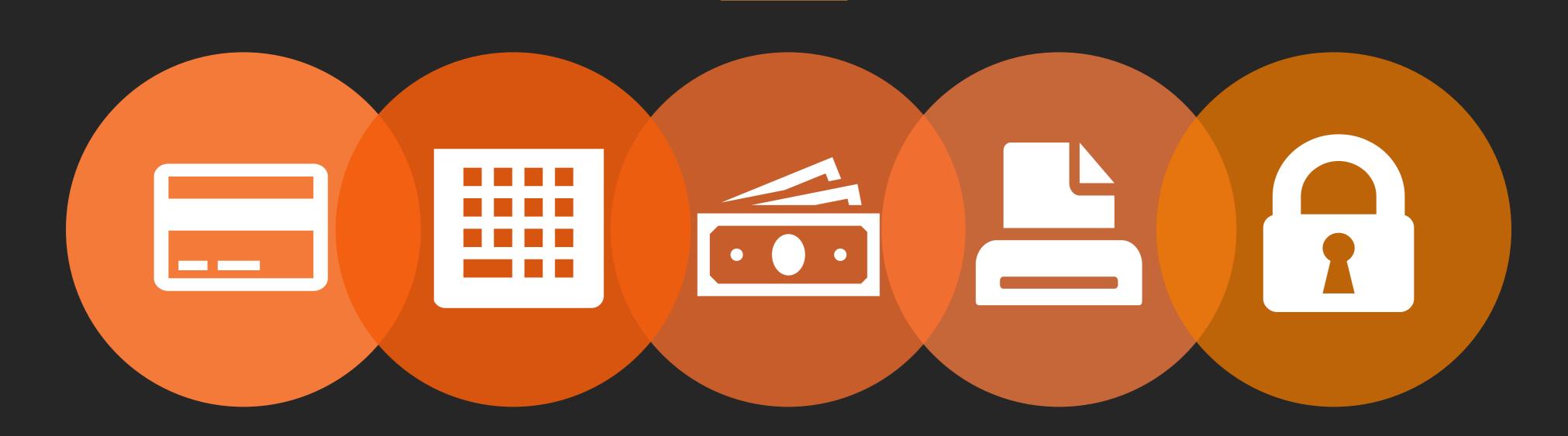

1 Configure connections

Configure host IP (incl SSL), number of ATMs required, port range

Connect to host

Hit connect and wait for ATM cores to spawn and connect to the host. Each core will accept a full download if required Open Configure transaction

Configure test Track 2, key / op code buffer, amount buffer (if required), clear PIN and any OAR / ITR responses required

5 Start test

Select target TPS, select report options as required and start test

OB Configure ATM profile

Configure ATM cryptographic and cassette information, as required

106 Track metrics

View realtime test metrics on primary or secondary dashboard, and / or via test report

### Get in touch or contact us for a demo!

Afferent Software

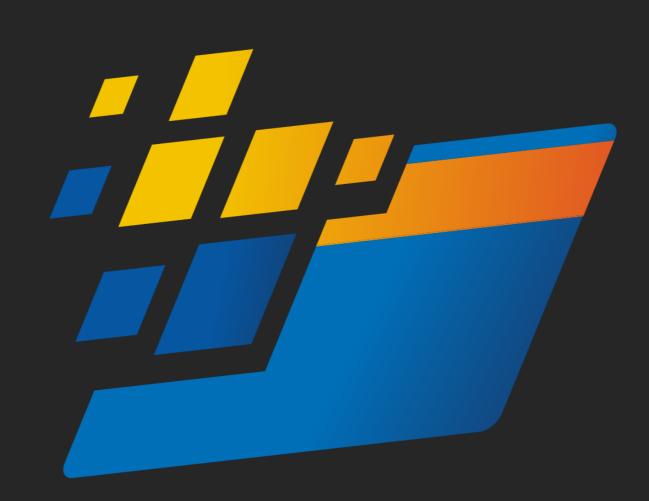

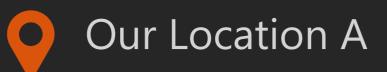

Office 1H, Matric building, 8 Bridgeway Road, Century City, Cape Town

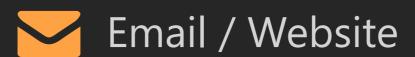

<u>rapidfire@afferentsoftware.com</u> www.afferentsoftware.com